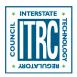

### Navigating This Website Vapor Intrusion Mitigation Team | December 2020

## Navigating this Website

# **Frequently Asked Questions**

#### How does the navigation work?

#### Read more

For the left-hand navigation, to open or close a topic, click on it. On a mobile device the menu appears as three dashed lines at the top of the page. Click on it to open the menu.

#### How do I view separate parts of the document in separate screens?

#### Read more

Open the section of interest. Right click on the link for the second section of interest. Select "Open link in a new window with navigation". This approach works for any link you wish to view in a separate window.

#### What is the suggested citation for this document?

#### Read more

Permission is granted to refer to or quote from this publication with the customary acknowledgment of the source. The suggested citation for this document is as follows:

ITRC (Interstate Technology & Regulatory Council). 2020. Vapor Intrusion Training Team Materials. Washington, D.C.: Interstate Technology & Regulatory Council, VIM Team. <u>https://vim-1.itrcweb.org/</u>

#### How do I access the VIM-1 website (what is the site URL)?

Read more

To access the new VIM-1 website, you can visit <u>https://vim-1.itrcweb.org</u>.

#### Can I bookmark parts of this guidance?

#### Read more

You can bookmark sections of this guidance. Each section has a unique URL, so it can be shared, emailed, or saved in the browser bookmarks (as you would save a normal browser favorite or bookmark).

#### How do I print from this document?

▼<u>Read more</u>

To print material from the website, use the Print this page link at the bottom of each page.